# Aplikasi Informasi Lokasi Terminal dan Trayek Angkutan Umum di Jakarta Berbasis Android

<sup>1</sup>Murtiwiyati, <sup>2</sup> Aryo Kurniawan Wibisono, <sup>3</sup> Santi Widianti Fakultas Ilmu Komputer, Universitas Gunadarma Jl. Margonda Raya 100 Depok 16424 1 murtiwiyati@staff.gunadarma.ac.id <sup>2</sup> ryo\_kurniawan02@student.gunadarma.ac.id <sup>3</sup> Santiw@staff.gunadarma.ac.id

#### **Abstrak**

Transportasi massal merupakan salah satu hal penting bagi masyarakat dalam melakukan aktivitas sehari – hari. Akan tetapi masih banyak masyarakat yang lebih memilih kendaraan pribadi dibandingkan dengan transportasi massal. Hal ini disebabkan antara lain karena kurangnya informasi tentang transportasi massal dan masalah kenyamanan, oleh sebab itu penulis akan membuat aplikasi berbasis android yang dapat digunakan sebagai media untuk menyediakan informasi transportasi tersebut. Aplikasi ini berisi tentang informasi lokasi terminal dan trayek angkutan umum di Jakarta serta dilengkapi dengan fitur maping yang berisi marker dari lokasi terminal dan fitur pencarian agar pengguna dapat memperoleh informasi dengan mudah. Tahapan yang dilakukan untuk mengembangkan aplikasi ini adalah menggunakan model *Waterfall* meliputi tahapan Analisis, Desain, Implementasi dan Uji Coba. Berdasarkan dari hasil uji coba aplikasi dengan menggunakan kuesioner dapat disimpulkan bahwa 83% responden setuju bahwa aplikasi ini menarik, mudah digunakan dan informasi yang disajikan bermanfaat, sedangkan yang menyatakan tidak setuju sebanyak 17%.

Kata Kunci : Android, Lokasi Terminal, Trayek, Angkutan umum

#### **Pendahuluan**

Angkutan umum merupakan salah satu media transportasi yang digunakan masyarakat secara bersama-sama dengan membayar tarif. Sejalan dengan peningkatan pendapatan masyarakat, banyak orang yang mampu membeli kendaraan pribadi. Banyak alasan untuk memiliki kendaraan pribadi, antara lain karena masalah privasi dan kenyamanan. Namun dibalik kebaikannya, kepemilikan kendaraan pribadi terlalu banyak juga menimbulkan banyak masalah[1]

Perkembangan jumlah kendaraan bermotor di Provinsi DKI Jakarta mengalami peningkatan pada masing – masing moda transportasi dengan rata-rata prosentase peningkatan sebesar 7,4%

dimana jumlah terbesar pada moda sepeda motor dengan prosentase peningkatan sebesar 12,19%[2].

Untuk prasarana transportasi jalan, Jumlah terminal di Provinsi DKI Jakarta Tahun 2013 adalah sebanyak 11 lokasi dengan rincian untuk terminal Tipe A sebanyak 5 lokasi, terminal Tipe B sebanyak 9 lokasi, dan tidak terdapat terminal Tipe C[2].

Berdasarkan permasalahan tersebut maka penulis akan membuat aplikasi yang berisi informasi lokasi terminal dan trayek angkutan umum yang ada di Jakarta pada *handphone* berbasis android. Pada aplikasi ini penulis akan memberikan informasi tentang lokasi dari terminal dan trayek angkutan umum untuk

menuju ke suatu tempat di kota Jakarta dengan cara yang lebih mudah dan praktis.

#### **Tinjauan Pustaka**

#### **Pengertian Transportasi**

Transportasi diartikan sebagai pemindahan barang dan manusia dari tempat asal ke tempat tujuan. Proses pengangkutan merupakan gerakan dari tempat asal, dari mana kegiatan angkutan dimulai, ke tempat tujuan, kemana kegiatan pengangkutan diakhiri. Peranan transportasi sangat penting untuk saling menghubungkan daerah sumber bahan baku, daerah produksi, daerah pemasaran dan daerah pemukiman sebagai tempat tinggal konsumen.

#### **Location Based Service (LBS)**

Menurut Juita Imaniar (2011), LBS atau Layanan Berbasis lokasi adalah layanan informasi yang dapat diakses melalui *mobile device* dengan mengunakan *mobile network*, yang dilengkapi kemampuan untuk memanfaatkan lokasi dari *mobiledevice* tersebut. LBS memberikan kemungkinan komunikasi dan interaksi dua arah. Oleh karena itu pengguna memberitahu penyedia layanan untuk mendapatkan informasi yang dia butuhkan, dengan referensi posisi pengguna tersebut. Layanan berbasis lokasi dapat digambarkan sebagai suatu layanan yang berada pada pertemuan tiga teknologi yaitu : *Geographic Information System, Internet Service,* dan *Mobile Devices*, hal ini dapat dilihat pada gambar LBS adalah pertemuan dari tiga teknologi.

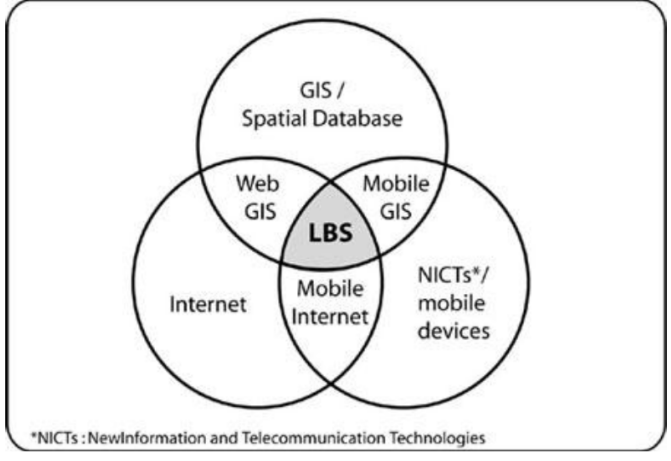

Gambar.1. LBS sebagai simpang tiga teknologi

#### **Java**

Java adalah bahasa pemrograman tingkat tinggi yang berorientasi objek dan program java tersusun dari bagian yang disebut class. class terdiri atas metodemetode yang melakukan pekerjaan dan mengembalikan informasi setelah melakukan tugasnya. Para pemrogram Java banyak mengambil keuntungan dari kumpulan kelas di pustaka kelas Java, yang disebut dengan Java Application Programming Interface (API). Beberapa

class ini diorganisasikan menjadi sekelompok yang disebut paket (package).

#### **Metode Penelitian**

Tahapan yang dilakukan untuk mengembangkan sistem ini adalah menggunakan model *Waterfall.* Model *Waterfall* dalam penelitian ini melingkupi aktivitas-aktivitas seperti:

1. Analisis

Tahap awal yang dilakukan oleh penulis adalah menentukan konsep

dasar dari aplikasi yang akan dibangun.

2. Desain

Dalam tahap ini, penulis akan melakukan perancangan tampilan dari aplikasi yang akan dibuat. Dalam merancang aplikasi ini, penulis menggunakan struktur navigasi dan storyboard.

3. Implementasi

Tahap implementasi ini adalah tahap dimana penulis membuat aplikasi dengan menggunakan bahasa pemrograman java.

4. Uji Coba

Tahap terakhir adalah penulis melakukan ujicoba dengan menggunakan kuesioner.

# **Pembahasan**

### **Analisa Aplikasi**

Pada penelitian ini akan membahas tentang pembuatan aplikasi informasi lokasi terminal dan trayek angkutan umum di Jakarta pada telepon seluler (*handphone)* berbasis Android. Aplikasi ini akan menampilkan daftar terminal di Jakarta beserta alamatnya, daftar angkutan dari masing-masing terminal beserta detail dari angkutan tersebut. Selain itu aplikasi ini juga dibuat mencakup gambar dan audio beserta keterangan yang berhubungan dengan informasi lokasi terminal di jakarta dan trayek angkutan umum di dalamnya. Aplikasi ini juga terdapat fitur maping yang berisi marker dari lokasi terminal yang ada di Jakarta. Pada fitur marker ini membutuhkan koneksi internet dan GPS, serta ruang yang terbuka untuk mendapatkan hasil yang maksimal.

Pada tampilan aplikasi terdapat 4 buah fitur dan satu option keluar, yaitu *Button* 'DAFTAR TERMINAL' digunakan untuk memasuki fitur daftar terminal yang berisi *List View* daftar

terminal – terminal di Jakarta beserta alamat terminal tersebut. Jika dipilih salah satu maka akan muncul fitur daftar angkutan berupa *List View* yang berisi daftar angkutan – angkutan yang terdapat pada terminal yang telah dipilih sebelumnya. Setelah memilih daftar angkutan, maka akan muncul fitur detail angkutan yang berisi informasi mengenai trayek, jenis dan tarif angkutan yang dipilih. *Button* 'LOKASI' digunakan untuk memasuki fitur map yang berisi letak dan lokasi terminal – terminal di Jakarta. *Button* 'GALERI' digunakan untuk memasuki fitur galeri yang berisis kumpulan foto – foto angkutan umum yang terdapat dalam aplikasi ini. *Button*  'TENTANG' digunakan untuk memasuki fitur petunjuk yang berisi *Button*  'JELAJAH APLIKASI' dan *Button*  'PROFIL'. Jika dipilih *Button* Jelajah Aplikasi, maka akan muncul fitur yang berisi tata cara penggunaan aplikasi ini, sedangkan *Button* Profil digunakan untuk memunculkan fitur yang berisi biodata dari penulis. dan yang terakhir adalah *Button*  'KELUAR', jika memilih *Button* ini maka akan muncul kolom *message* 'Apakah Anda Ingin Keluar?' dan terdapat kondisi 'ya' atau 'tidak'. bila 'ya' maka akan keluar dari aplikasi, jika 'tidak', maka akan tetap berada dalam aplikasi.

# **Perancangan Aplikasi**

#### **Perancangan Struktur Navigasi**

Struktur navigasi adalah alur yang digunakan dalam pembuatan aplikasi. Sebelum menyusun aplikasi multimedia kedalam sebuah *software*. Gambar 2 menunjukkan struktur navigasi informasi lokasi terminal dan trayek angkutan umum di Jakarta.

#### **Perancangan Storyboard**

Storyboard merupakan rancangan tampilan pada aplikasi. Menggambarkan bagaimana arah antar halaman serta fungsi tombol yang terdapat pada aplikasi.

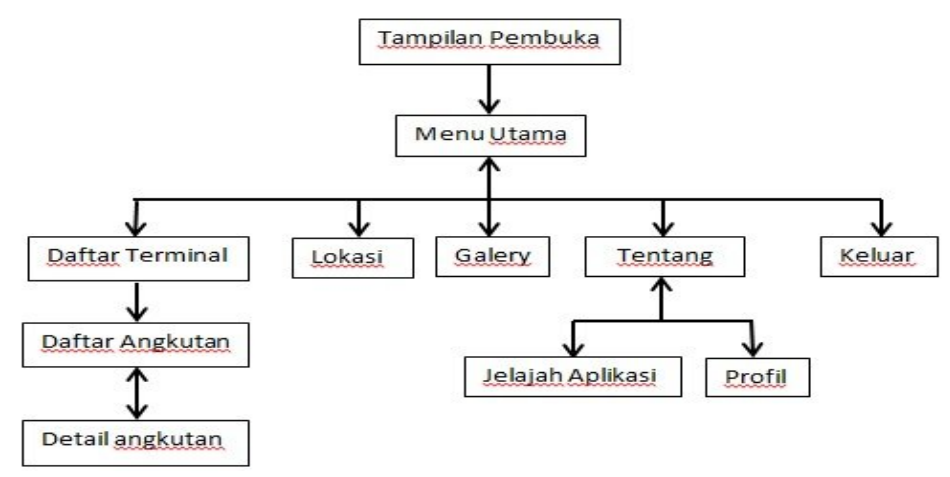

*Gambar 2. Rancangan Struktur Navigasi* 

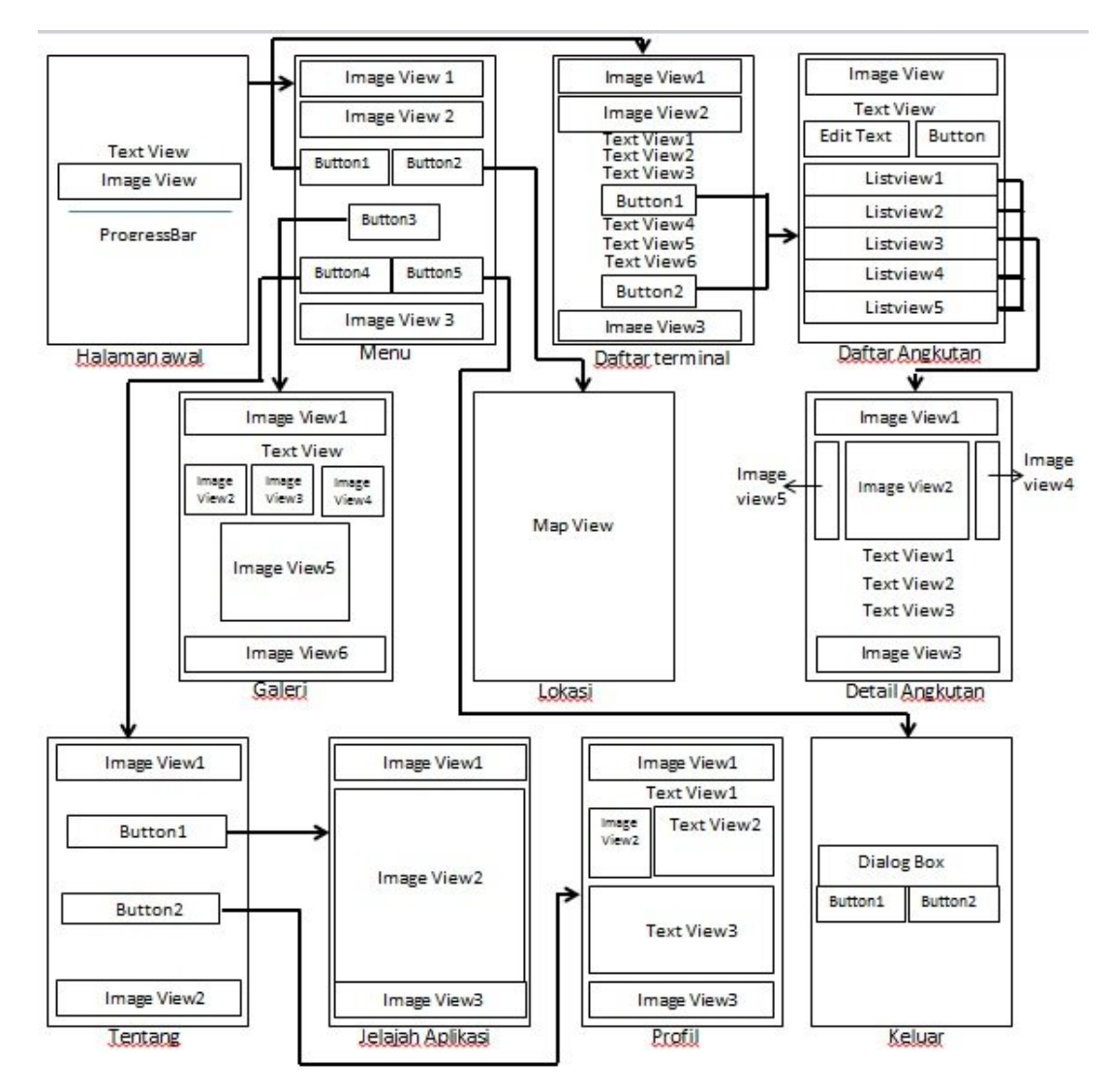

*Gambar 3. Rancangan Storyboard*

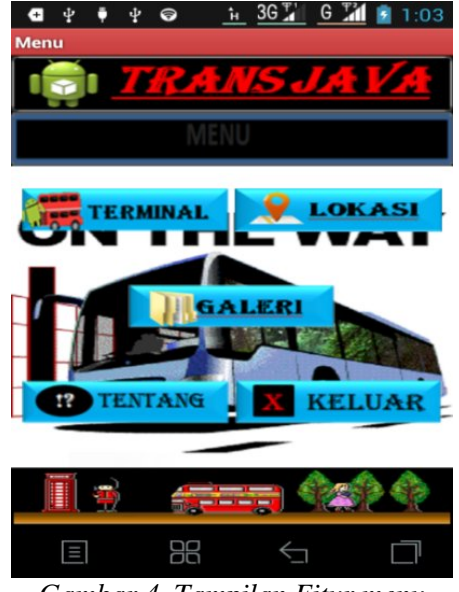

*Gambar 4. Tampilan Fitur menu*

#### **Implementasi**

Perangkat keras yang digunakan dalam membangun aplikasi ini adalah sebagai berikut:

- Intel(R) Celeron(R) CPU B800 @ 1.50GHz 1.50GHz
- Installed Memory (RAM) 2.00 GB (1.85 Usable)

Perangkat lunak yang mendukung aplikasi ini adalah:

- Sistem Operasi Windows 7 64-bit
- SDK Android 314 MB
- IDE Eclipse 159 MB

#### **Tampilan Fitur Menu**

Pada fitur 'MENU', penulis menggunakan gambar *background* berbentuk animasi. Pada halaman ini terdapat 5 menu utama yaitu menu terminal, lokasi, galeri, tentang dan menu keluar. Lebih detail dapat dilhat pada gambar 4.

#### **Tampilan Fitur Daftar Terminal**

Tampilan pada fitur ini berupa sebuah *List* yang berisi nama terminal beserta lokasinya yang dapat dipilih oleh pengguna untuk memperoleh informasi daftar angkutan pada terminal yang akan dipilih.

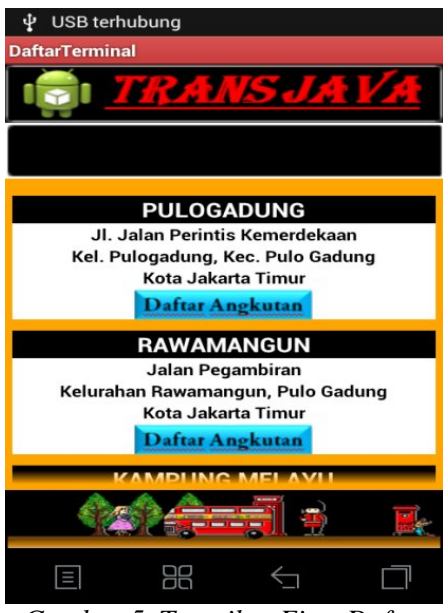

*Gambar 5. Tampilan Fitur Daftar Terminal*

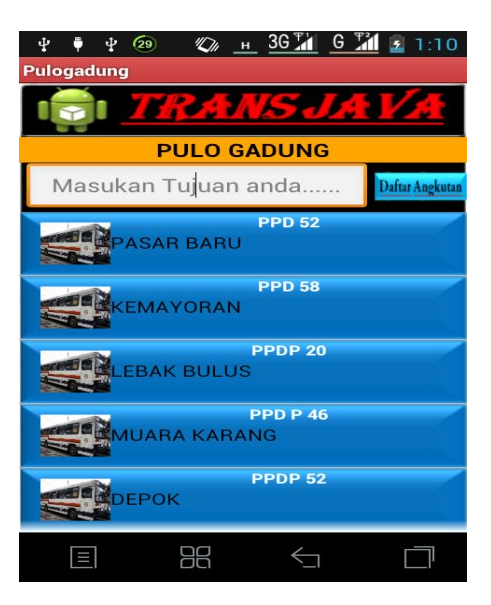

*Gambar 6. Tampilan Fitur Daftar Angkutan*

#### **Tampilan Fitur Daftar Angkutan**

Pada fitur ini penulis menggunakan *ListView* dan juga *EditText*  untuk menampilkan isi berupa gambar dan teks tentang nama angkutan yang terdapat pada terminal yang telah dipilih pada fitur 'DAFTAR TERMINAL', lihat gambar 6.

# **Tampilan Fitur Detail Angkutan**

Setelah memilih salah satu  $\nu$  pada fitur 'DAFTAR *ListView* pada fitur 'DAFTAR ANGKUTAN', maka akan tampilan fitur 'DETAIL ANGKUTAN'. Tampilan yang akan muncul pada fitur ini bergantung pada pilihan yang telah dipilih di fitur 'DAFTAR ANGKUTAN'.

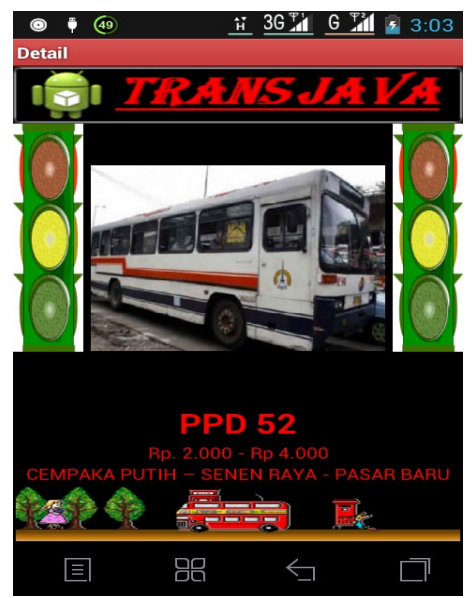

*Gambar .7 Tampilan Fitur Detail Angkutan*

# **Tampilan Fitur Lokasi**

fitur 'LOKASI' ini dibutuhkan koneksi internet untuk menampilkan map lokasi terminal di Jakarta. Lihat gambar 8.

### **Tampilan Fitur Galeri**

Fitur ini adalah kumpulan dari gambar – gambar angkutan umum yang ada di Jakarta. Lihat gambar 9.

# **Uji Coba**

 Uji coba aplikasi dilakukan dengan cara menyebarkan kuesioner kepada pengguna sebanyak 10 responden. Pertanyaan dalam kuesioner meliputi tampilan, kemudahan penggunaan aplikasi dan informasi yang disajikan apakah sudah sesuai dengan kebutuhan pengguna.<br>Berikut hasil uji kuesioner akan uji kuesioner akan ditampilkan pada tabel 1.

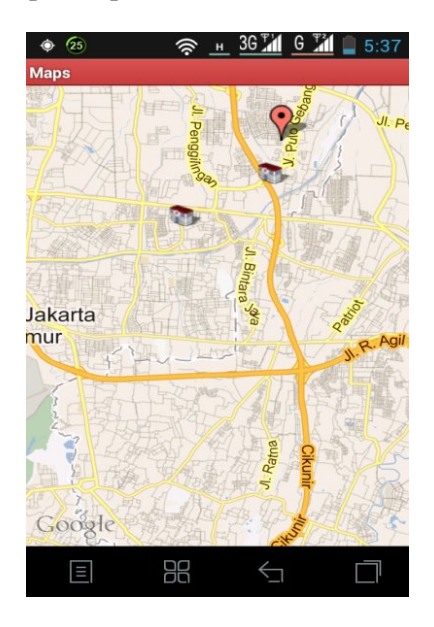

*Gambar 8.Tampilan Fitur Lokasi*

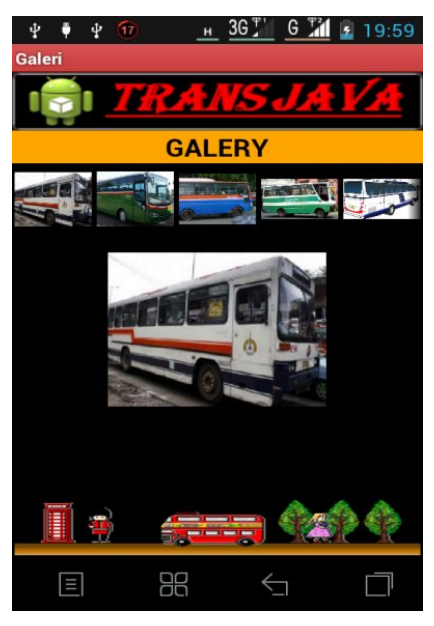

*Gambar 9. Tampilan Fitur Galeri*

# **Kesimpulan**

Pembuatan aplikasi Informasi Lokasi Terminal dan Trayek Angkutan Umum di Jakarta berbasis Android ini melalui beberapa tahapan, yaitu analisis masalah, perancangan aplikasi, pembuatan kode program, dan uji coba dengan menggunakan kuesioner.

Berdasarkan dari hasil uji coba kuesioner dapat disimpulkan bahwa 83% responden setuju bahwa aplikasi ini menarik, mudah digunakan dan informasi yang disajikan bermanfaat, sedangkan yang menyatakan tidak setuju sebanyak 17%.

Penelitian ini memiliki keterbatasan karena pada fitur *Search*  hanya terdiri dari satu inputan. Dimana inputan yang akan dimasukan oleh pengguna hanya untuk tombol tujuan. Sehingga dibutuhkan penyempurnaan program agar fitur pencarian pada aplikasi ini dapat dilakukan dengan dua input sehingga informasi yang diperoleh pengguna akan semakin lengkap.

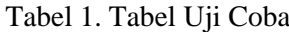

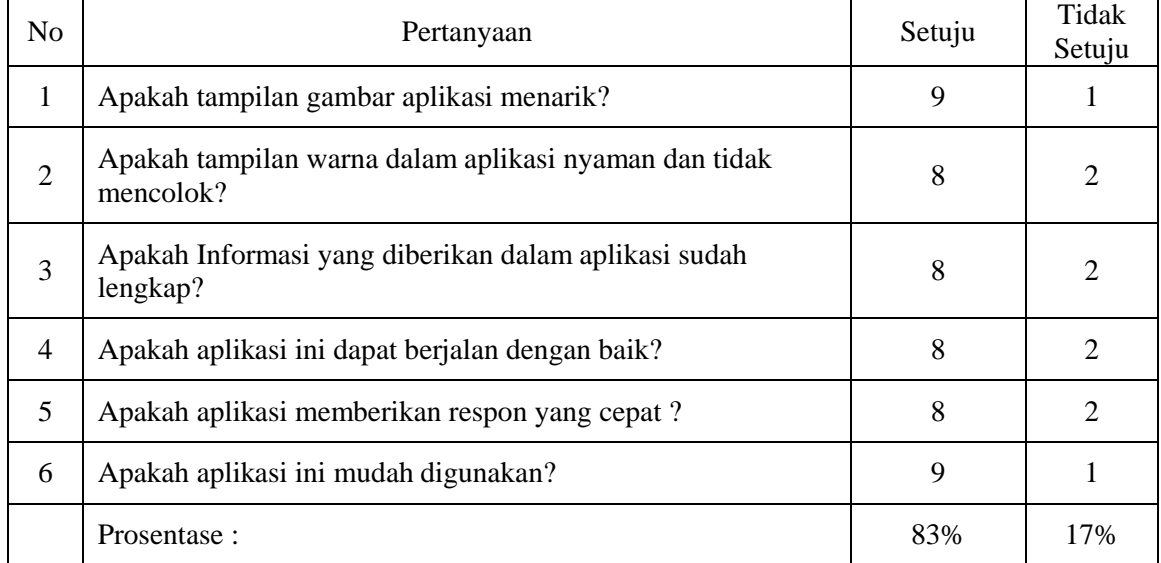

# **Daftar Pustaka**

- 1. https://id.wikipedia.org/wiki/Transport asi, 15 Maret 2014
- 2. Kementerian Perhubungan Republik Indonesia, Profil Perhubungan Darat, http://hubdat.dephub.go.id/data-ainformasi/profil-hubdat-perprovinsi/pulau-jawa/tahun-2014/1712 profil-kinerja-prov,
- 3. Dr. Bambang Hariyanto, Esensi-esensi Bahasa Pemrograman Java, PT. Informatika, Bandung, 2012.
- 4. Isak Rickyanto, Dasar Pemrograman Berorientasi Objek Dengan Java 2 (JDK 1.4), PT.Andi Yogyakarta, 2002.
- 5. Isak Rickyanto, Dasar Pemrograman Berorientasi Objek Dengan Java 2 (JDK 1.4), PT.Andi Yogyakarta, 2002.
- 6. Michael J Young, Step by Step XML, PT.Elex Media Komputindo, Jakarta, 2001.
- 7. Nazruddin Safaat H, Pemrograman Aplikasi Mobile Smartphone Dan Tablet PC Berbasis Android, PT.Informatika, Bandung, 2012..
- 8. http://wi01.wordpress.com/2011/02/11 /pengenalan-eclipse-ide, 11 Februari 2012.
- 9. http://www.teknologidankomunikasi.c om/2012/01/28/456/sejarahandroid.html, 23 May 2012.
- 10. SQLite. http://id.wikipedia.org/wiki/SQLite, 1 Desember 2012.